## Pregled odprtih in zaprtih postavk za posamezno stranko

Zadnja sprememba 18/10/2022 10:05 am CEST

Pri pregledu odprtih postavk za posamezno stranko lahko po novem preverimo tudi že zaprte postavke. Ta funkcionalnost pride predvsem v poštev, ko moramo preveriti pravilnost zapiranja oziroma ko moramo uskladiti stanje pri posamezni stranki.

V meniju **Poslovanje > Odprte postavke** na osnovni preglednici izberemo **stranko**. Program prikaže seznam odprtih postavk za izbrano stranko. Na tem mestu izberemo ali želimo pregledovati **samo odprte postavke** ali **vse postavke.** Če izberemo vse postavke, program prikaže **odprte in zaprte postavke** za določeno stranko z informacijo o zapiranju.

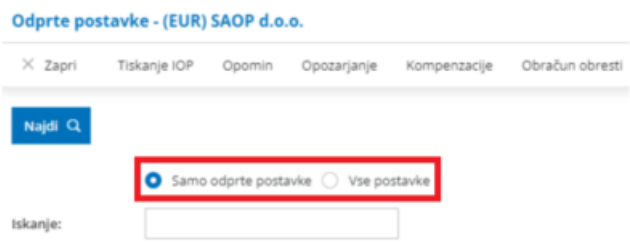

Več o pregledu odprtih postavk preberite [tukaj](http://help.minimax.si/help/osnovne-moznosti-odprte-postavke).